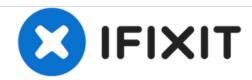

# **ASUS Q400A-BHI7N03 Screen Replacement**

Replacing Asus Q400 screen.

Written By: Wan Ahmad Aiman

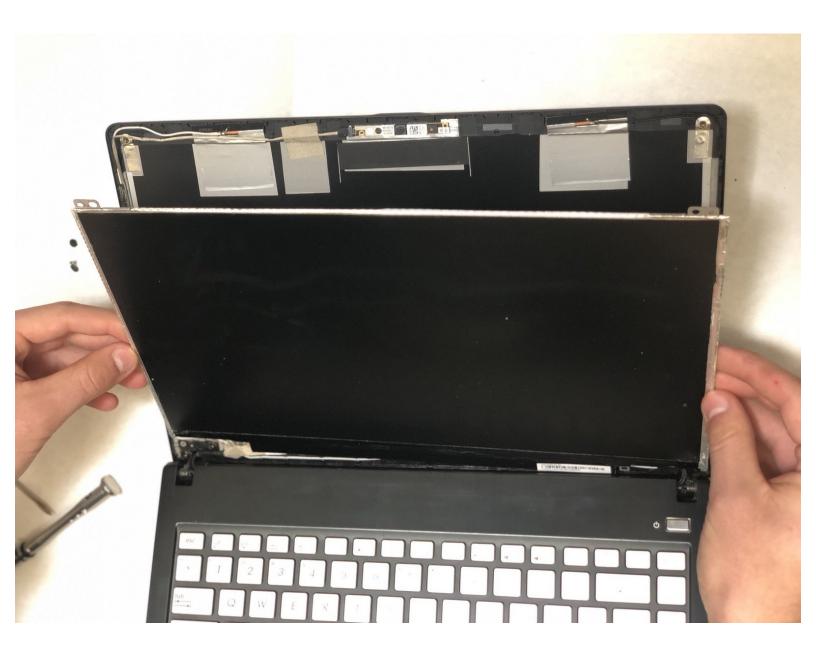

## **INTRODUCTION**

If the screen is damaged, or has an incorrect display, it should replaced. The following is a comprehensive guide for replacing the screen.

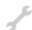

# **TOOLS:**

- Phillips #0 Screwdriver (1)
- Spudger (1)

#### Step 1 — Screen

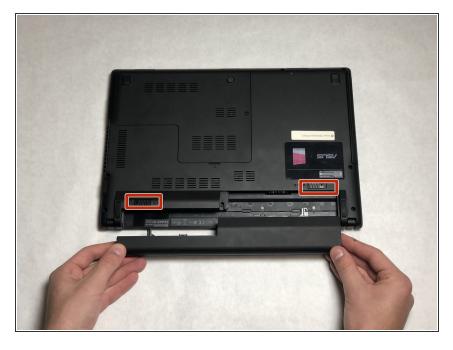

- Flip the laptop on its back side with the battery facing toward you.
- Slide the tabs with lock/unlock symbol, to the unlock position.
- Grabbing the top edge of the battery, lift upward to relieve the battery from its slot.

#### Step 2

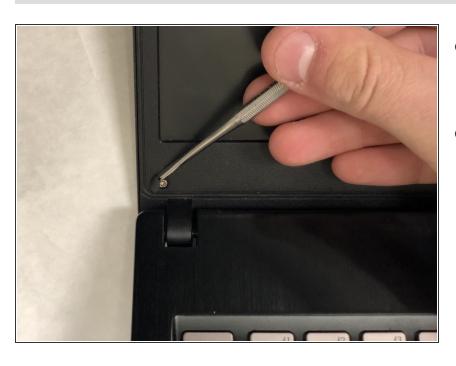

- Lift the two black plastic circles off the screen using the plastic spudger.
- Unscrew the two 8mm Phillips #0 screws.

## Step 3

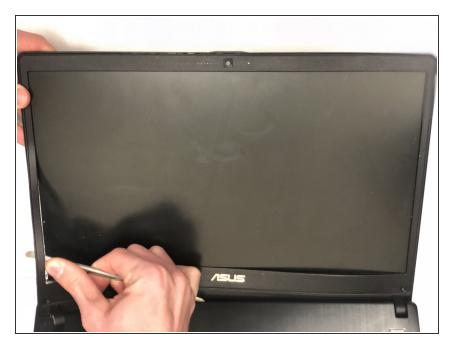

 Pry the front edges of the screen using the spudger.

# Step 4

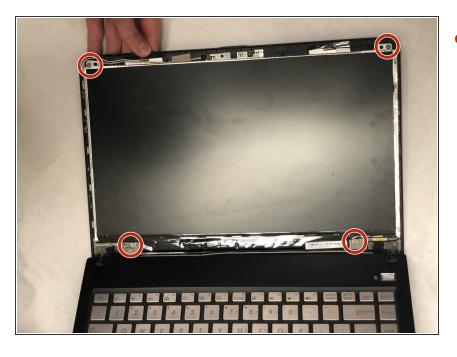

Remove the four black 8mm Phillips
#0 screws and set them aside.

## Step 5

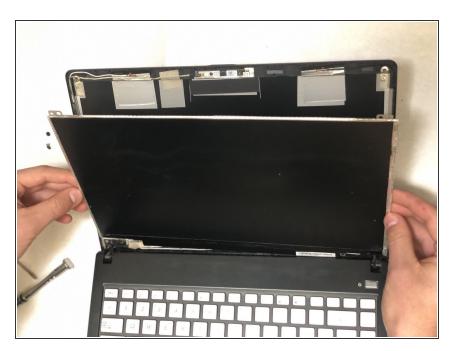

Pry the LCD from the front frame.

## Step 6

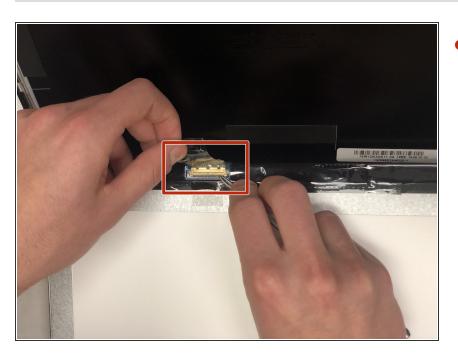

 Pull the gold ribbon cable to disconnect the screen from the laptop.

To reassemble your device, follow these instructions in reverse order.